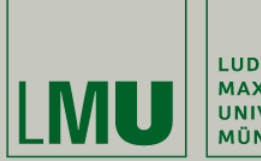

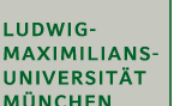

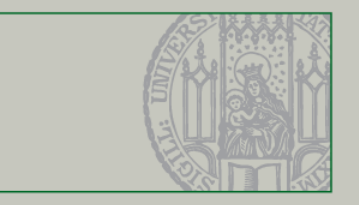

### **Technology Background Development environment, Skeleton and Libraries**

Christian Kroiß (partly based on slides by Dr. Andreas Schroeder)

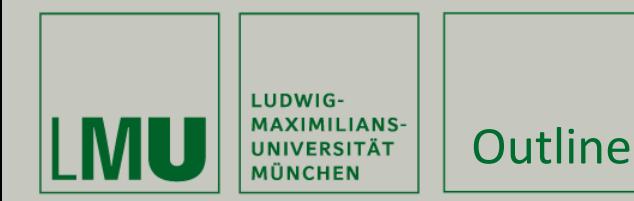

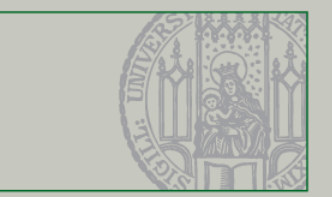

### **Lecture 1**

- **I. Eclipse**
- **II.Redmine, Jenkins, Git**

### **Lecture 2**

- **III. Short Intro to Java Web Applications**
- **IV. A brief overview of Wicket (and AJAX)**
- **V. TBIAL Skeleton Overview**
- **VI. Testing & Logging: Junit, WicketTester, Mockito, Log4j**

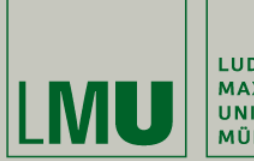

LUDWIG-MAXIMILIANS-<br>UNIVERSITÄT **MÜNCHEN** 

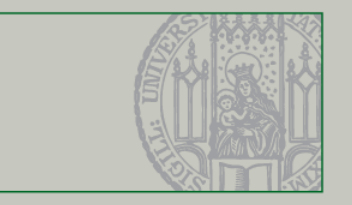

### **Part III. Short Intro to Java Web Applications**

25.04.2013 Christian Kroiß 3

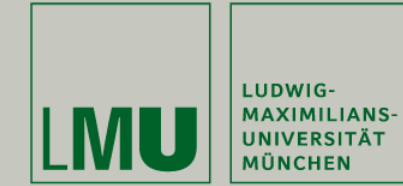

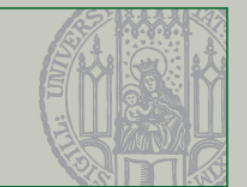

```
import java.io.*;
import javax.servlet.*;
import javax.servlet.http.*;
```

```
public class HelloWorld extends HttpServlet {
```

```
 public void doGet(HttpServletRequest req, HttpServletResponse res)
                              throws ServletException, IOException {
```

```
 res.setContentType("text/html");
PrintWriter out = res.getWriter();
```

```
 out.println("<HTML>");
 out.println("<HEAD><TITLE>Hello World</TITLE></HEAD>");
 out.println("<BODY>");
 out.println("<BIG>Hello World</BIG>");
 out.println("</BODY></HTML>");
```
}

}

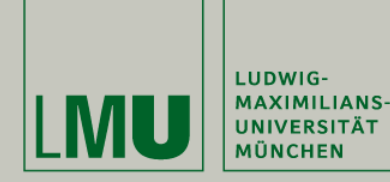

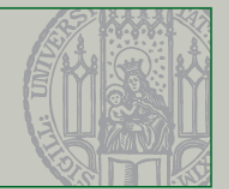

#### **WEB-INF/web.xml**

```
<web-app>
   <servlet>
     <servlet-name>hi</servlet-name>
     <servlet-class>HelloWorld</servlet-class>
   </servlet>
   <servlet-mapping>
     <servlet-name>hi</servlet-name>
     <url-pattern>/hello.html</url-pattern>
   </servlet-mapping>
   <servlet-mapping>
     <servlet-name>hi</servlet-name>
     <url-pattern>*.hello</url-pattern>
   </servlet-mapping>
   <servlet-mapping>
     <servlet-name>hi</servlet-name>
     <url-pattern>/hello/*</url-pattern>
   </servlet-mapping>
</web-app>
```
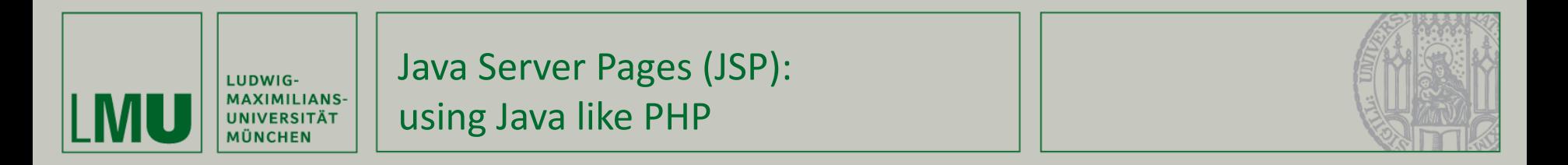

```
<%@ page import="java.util.*" %>
<HTML>
<BODY>
\langle\%|Date theDate = new Date();
     Date getDate()
     {
          return theDate;
     }
\frac{\%}{\%}Hello! The time is now <%= getDate() %>
</BODY>
</HTML>
```
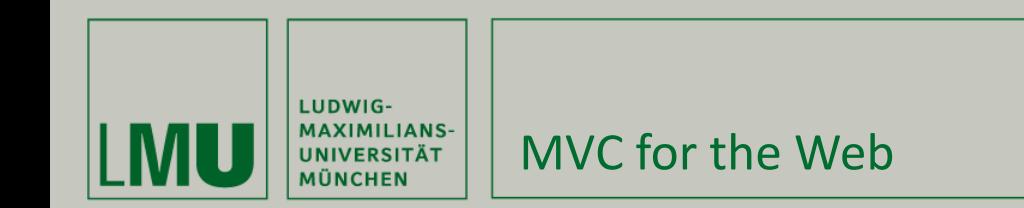

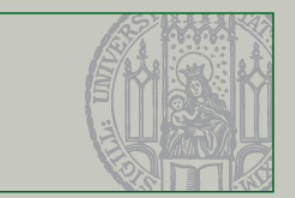

Model 1 Model 2 1 1 (Controller) Request **JSP** Request **BROWSER Servlet BROWSER** 4 *Varianica*<br>TavaBean Response 3  $\overline{2}$ 3 5 (View) **JavaBean JSP** Response Enterprise Servers/<br>Data Sources Application Server Application Server

Model 1 vs Model 2: <http://www.javaworld.com/javaworld/jw-12-1999/jw-12-ssj-jspmvc.html>

Enterprise Servers/<br>Data Sources

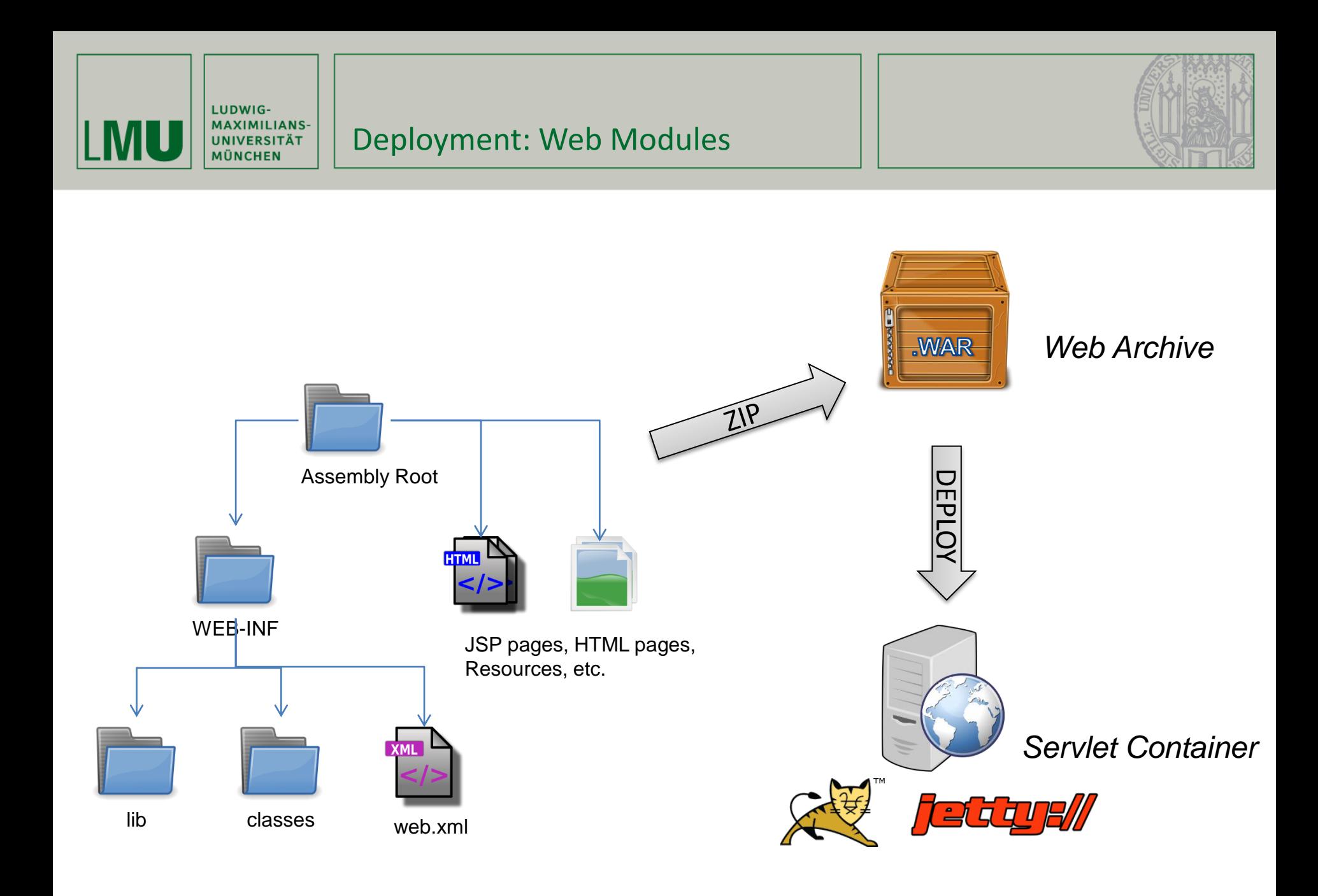

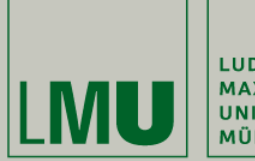

LUDWIG-MAXIMILIANS-<br>UNIVERSITÄT **MÜNCHEN** 

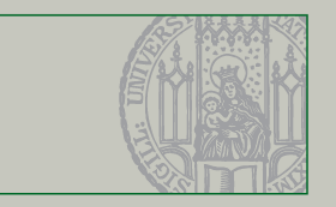

### **Part IV. Something Wicket this way comes…**

25.04.2013 Christian Kroiß 9

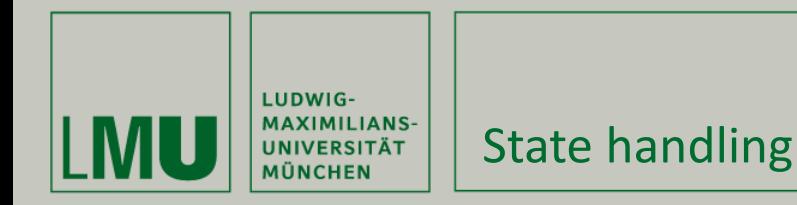

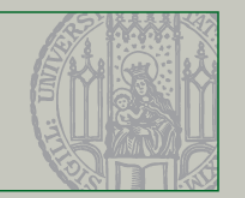

- Wicket aims to solve the **impedance mismatch between the stateless HTTP protocol and OO Java programming**.
	- State important, e.g. for tab-panels, etc.
	- Why not encoding state in request URLs?
		- security issues, hard to handle
	- Why not put state in session?
		- Back Button problem, etc.
- *Wicket handles state transparently*

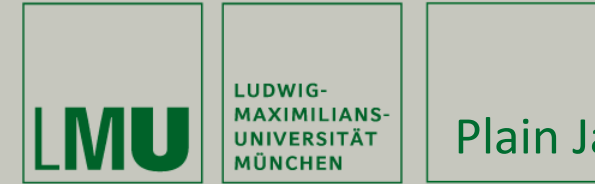

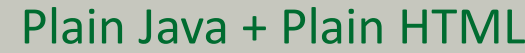

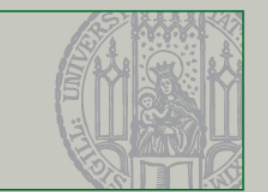

- Plain Java
	- Regular Java OOP that feels like Swing/SWT
	- Reusable widgets by inheritance and composition
	- Full IDE support
	- Refactoring
- **Plain HTML** 
	- "Wicket doesn't just reduce the likelihood of logic creeping into the presentation templates—it eliminates the possibility altogether."
	- $\blacksquare$  Create layout with only HTML + CSS

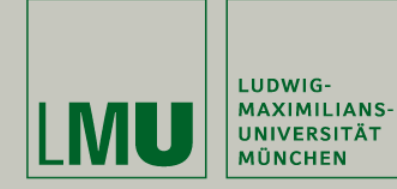

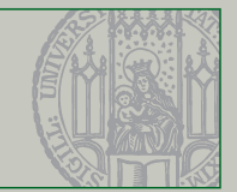

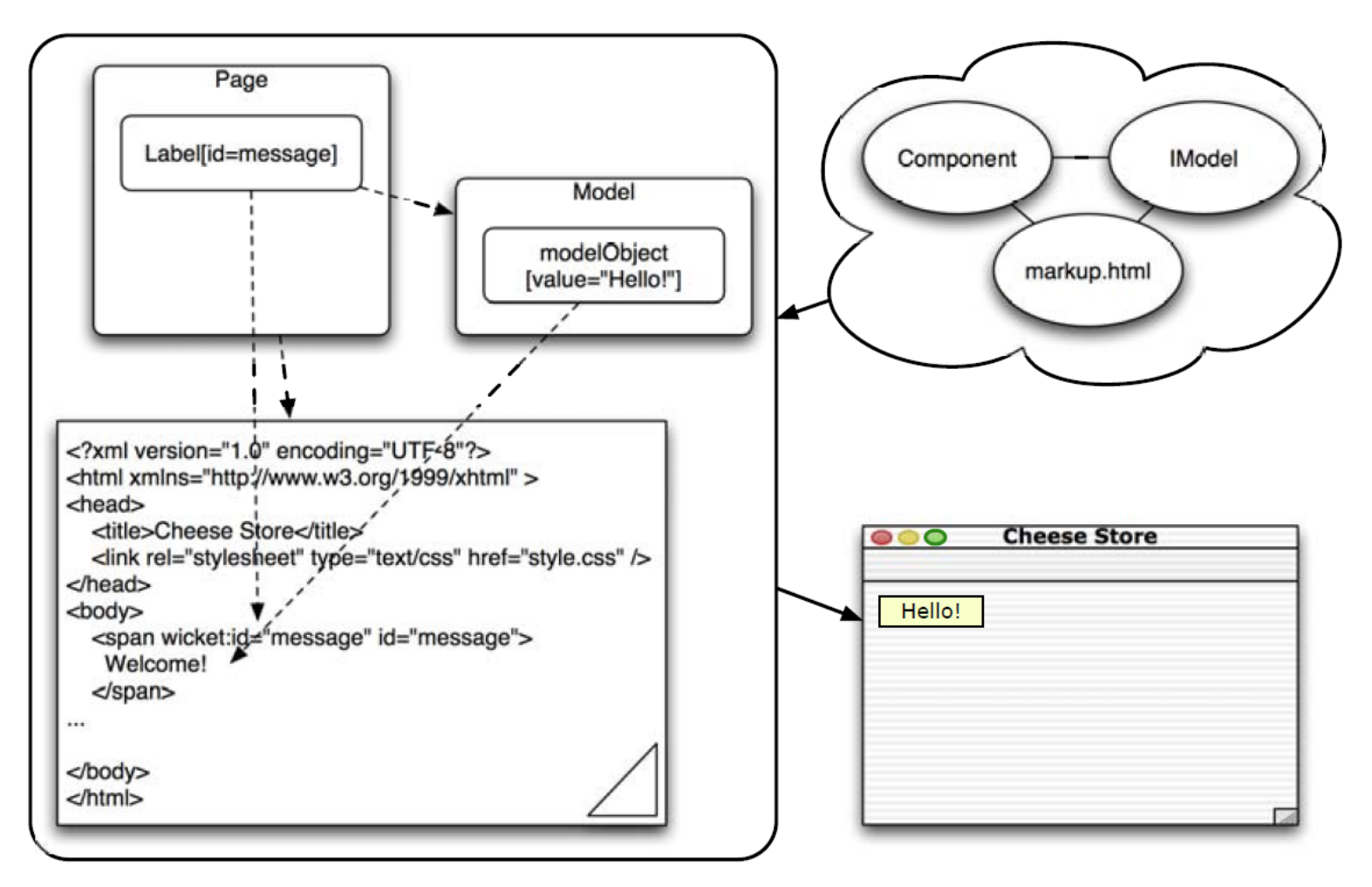

*from [1]*

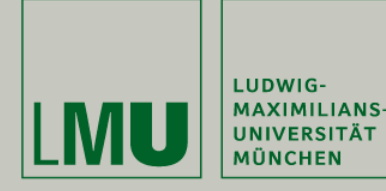

### A first Wicket example (1)

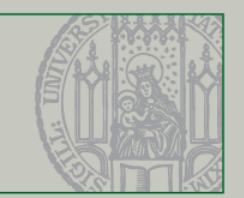

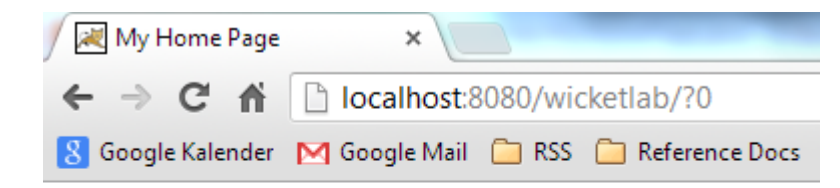

#### Counter: 7

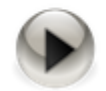

#### Source code in browser

```
<html>
<head>
<title>My Home Page</title>
</head>
<body>
   <b>Counter: </b>
  <span wicket:id="counter">7</span>
  \text{chr} />
   <a href="./?0-10.ILinkListener-link" 
     wicket:id="link"><img
       src="images/button.png" 
       width="32" border="0"></a>
</body>
</html>
```
#### WicketLabApplication.java

}

}

**public class** WicketLabApplication  **extends** WebApplication **{**

 @Override  **public Class<? extends** Page**>** getHomePage() {  **return** MyHomePage.**class**;

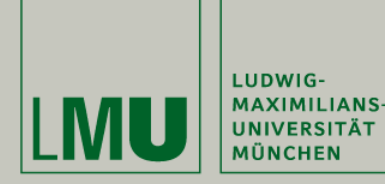

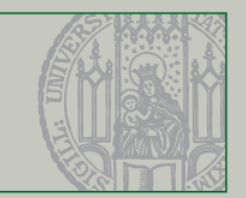

```
public class MyHomePage extends WebPage {
    private Label fLabel;
    private Link<Void> fLink;
    private IModel<Integer> fCounter;
    public MyHomePage() {
       fCounter= new Model<Integer>(0);
       fLabel= new Label("counter", fCounter);
       fLink= new Link<Void>("link") {
        public void onClick() {
          fCounter.setObject(fCounter.getObject() + 1);
        }
       };
       add(fLink);
       add(fLabel);
     }
```
#### MyHomePage.java MyHomePage.html

#### <html>

```
 <head>
   <title>My Home Page</title>
 </head>
 <body>
   <b>Counter: </b>
   <span wicket:id="counter">42</span>
  \text{br} />
```

```
 <a href="#" wicket:id="link">
         <img src="images/button.png"
           width="32" border="0"></a>
   </body>
</html>
```
}

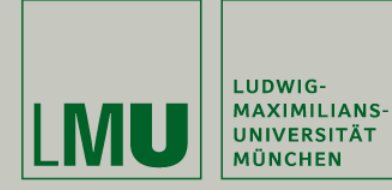

### A glimpse behind the Wicket scenes (1)

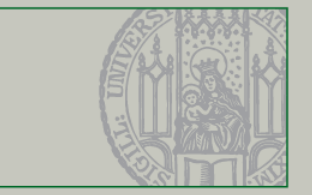

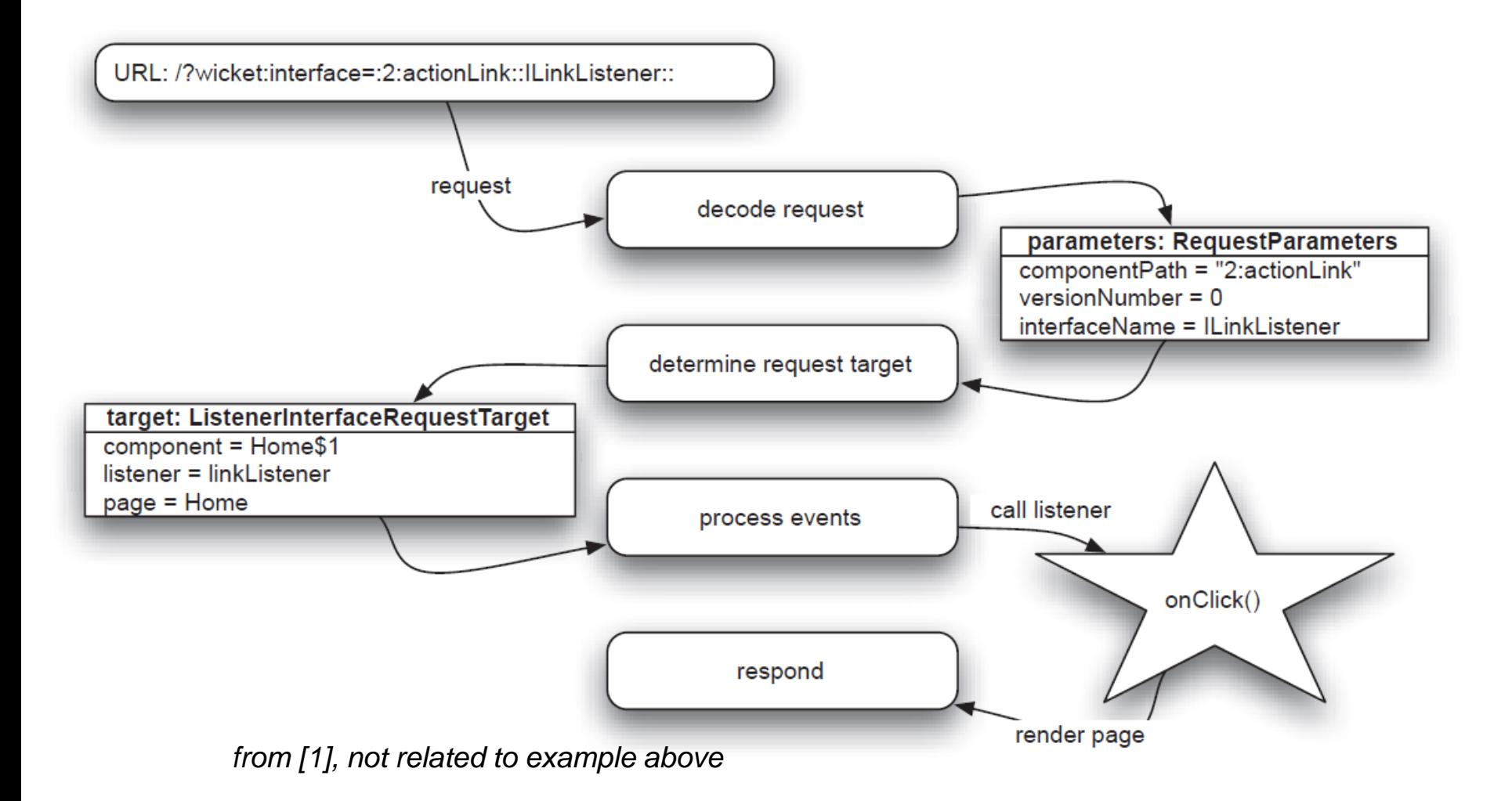

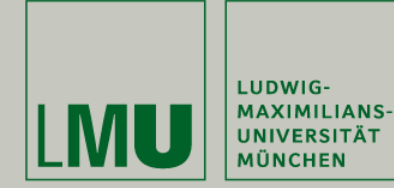

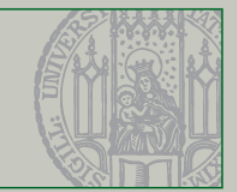

<web-app>

```
...
```

```
 <display-name>WicketLab</display-name>
```
<filter>

```
 <filter-name>WicketFilter</filter-name>
```
<filter-class>**org.apache.wicket.protocol.http.WicketFilter**</filter-class>

```
 <init-param>
```

```
 <param-name>applicationClassName</param-name>
```

```
 <param-value>de.lmu.ifi.pst.WicketLabApplication</param-value>
```

```
 </init-param>
```

```
 </filter>
```

```
 <filter-mapping>
```

```
 <filter-name>WicketFilter</filter-name>
```

```
 <url-pattern>/*</url-pattern>
```

```
 </filter-mapping>
```

```
...
```

```
</web-app>
```
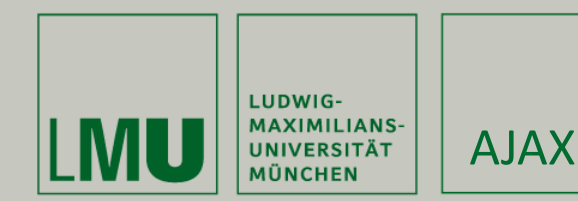

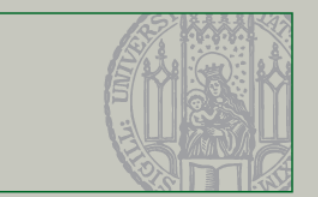

**A**synchronous **J**avaScript **a**nd **X**ML

- Coined in 2005 article (see [2])
- Originally meant to Incorporate
	- standards-based presentation using XHTML and CSS;
	- dynamic display and interaction using the Document Object Model;
	- data interchange and manipulation using XML and XSLT;
	- asynchronous data retrieval using XMLHttpRequest;
	- and JavaScript binding everything together.
- Now often used with JSON instead of XML

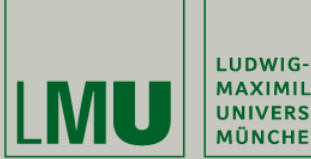

**MAXIMILIANS-UNIVERSITÄT MÜNCHEN** 

browser client

user interface

Ajax engine

http(s) transport

web and/or XML server

datastores, backend

processing, legacy systems

server-side systems

Ajax

web application model

HTML+CSS data

**XML** data

**JavaScript call** 

**HTTP** request

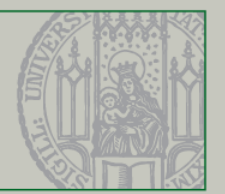

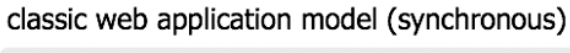

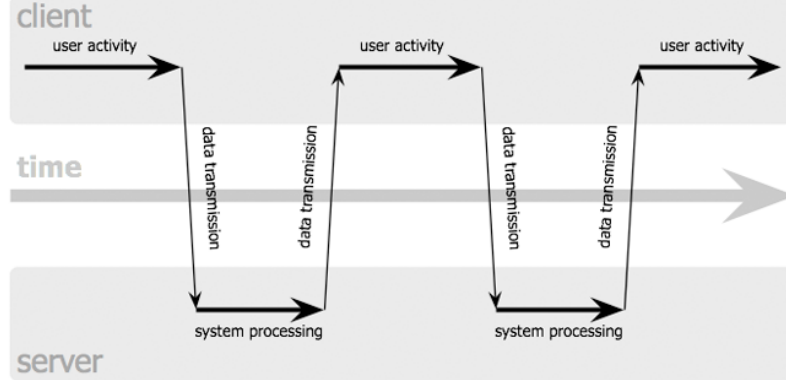

#### Ajax web application model (asynchronous)

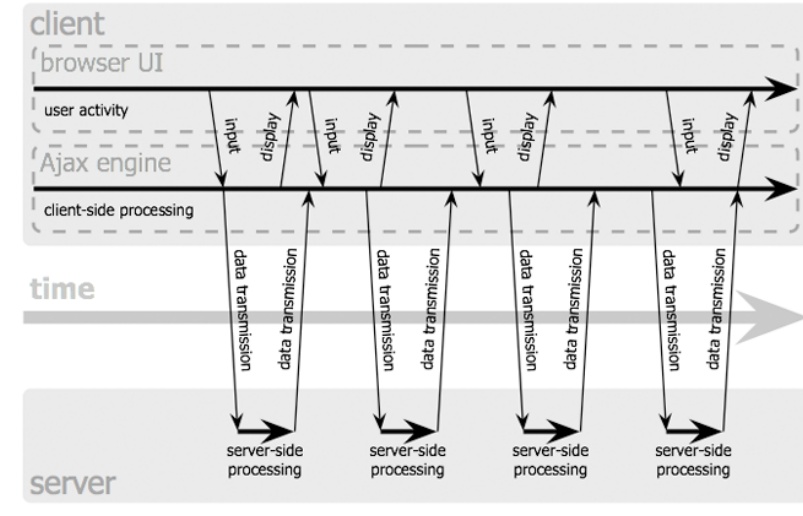

Jesse James Garrett / adaptivepath.com

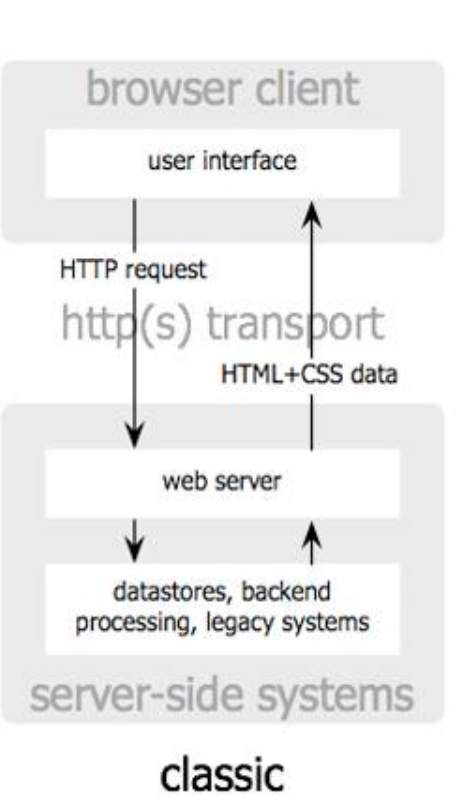

# web application model

Jesse James Garrett / adaptivepath.com

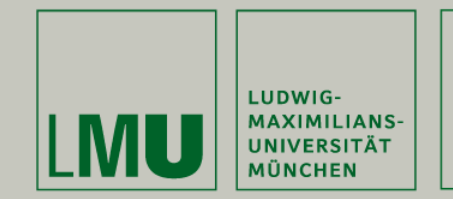

#### Pure AJAX

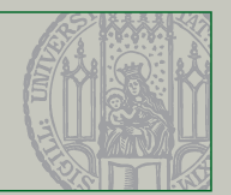

[http://www.w3schools.com/ajax/tryit.asp?filename=tryajax\\_suggest](http://www.w3schools.com/ajax/tryit.asp?filename=tryajax_suggest)

#### Start typing a name in the input field below:

First name: E

```
Suggestions: Elizabeth, Ellen
```

```
<html><head><script>
function showHint(str) {
   var xmlhttp;
   if (str.length==0) { 
     document.getElementById("txtHint").innerHTML="";
     return;
   }
   if (window.XMLHttpRequest) {
     // code for IE7+, Firefox, Chrome, Opera, Safari
     xmlhttp=new XMLHttpRequest();
   }
   else {// code for IE6, IE5
     xmlhttp=new ActiveXObject("Microsoft.XMLHTTP");
   }
```

```
 xmlhttp.onreadystatechange=function() {
     if (xmlhttp.readyState==4 && 
       xmlhttp.status==200) {
         document.getElementById(
            "txtHint").innerHTML=
               xmlhttp.responseText;
     }
   }
   xmlhttp.open("GET",
     "gethint.asp?q="+str,true);
   xmlhttp.send();
}
</script></head>
<body>
<h3>Start typing a name in the input 
field below:</h3>
<form action=""> 
First name: <input type="text" id="txt1" 
onkeyup="showHint(this.value)" />
</form>
<p>Suggestions: <span id="txtHint">
\langle/span>\rangle</body></html>
```
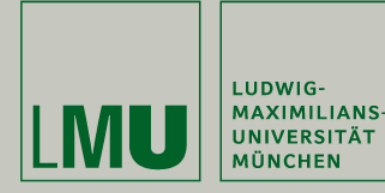

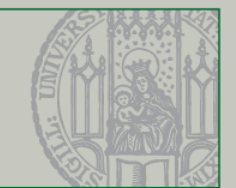

#### Register.java (in TBIAL Skeleton)

fName= new TextField<String>("name", new Model<>(""));

```
… 
OnChangeAjaxBehavior onNameChange= new OnChangeAjaxBehavior() {
  @Override
  protected void onUpdate(AjaxRequestTarget target) {
    String name= fName.getModelObject();
    if (getDatabase().hasUserWithName(name)) {
     fNameFeedback.setDefaultModelObject(
       "Name already taken.");
                                                                  Name
    } else {
                                                           Name already taken.
     fNameFeedback.setDefaultModelObject(" ");
                                                              Password
    }
                                                              Password
    target.add(fNameFeedback);
                                                            confirmation
  }
};
fName.add(onNameChange);
```
chris

**Register** 

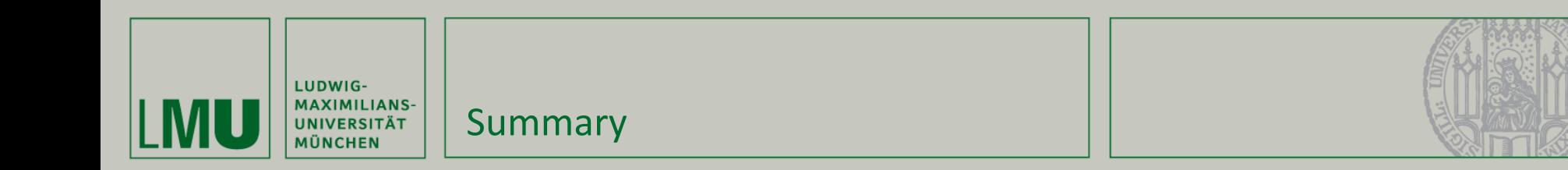

- Wicket…
	- offers a light-weight object-oriented programming model for web applications
	- **EXTERGED EXTERGEDM** enforces clear separation of Java and HTML
	- has pretty neat AJAX support
- For further information, see [1] and [http://svn.pst.ifi.lmu.de/redmine/projects/swep13/wiki/](http://svn.pst.ifi.lmu.de/redmine/projects/swep13/wiki/Wicket_Howtos) Wicket Howtos

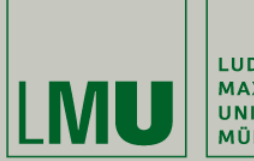

LUDWIG-**MAXIMILIANS-UNIVERSITÄT MÜNCHEN** 

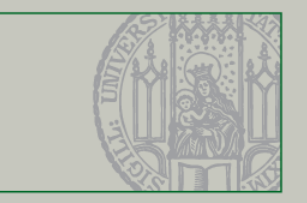

## **Part V. The Skeleton (which is not a real skeleton)**

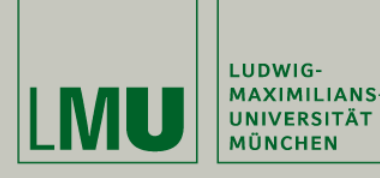

Part V: Learning Targets

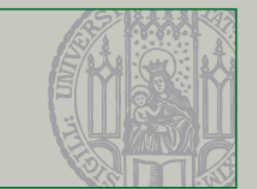

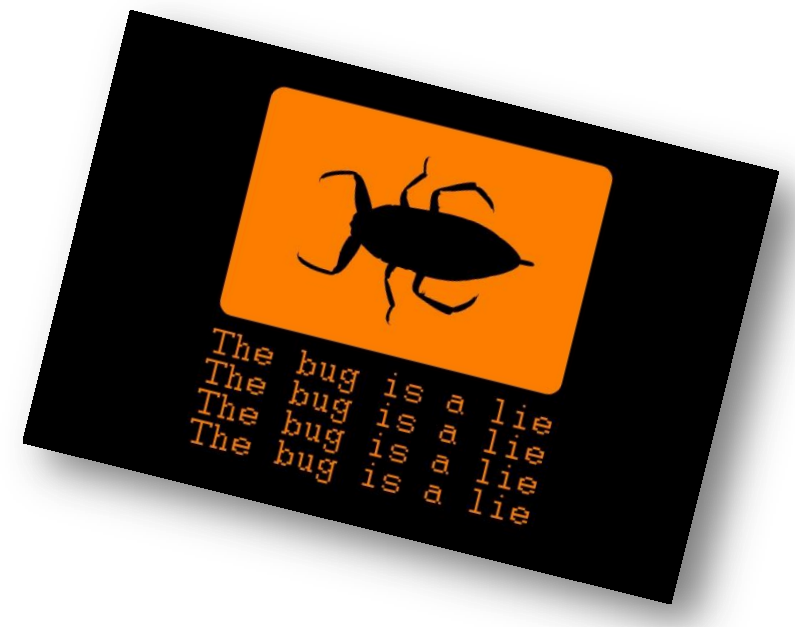

Learning Targets

- **Understand the structure of the skeleton**
- Know what is done where
- Have a starting point for inspecting source and programming spikes

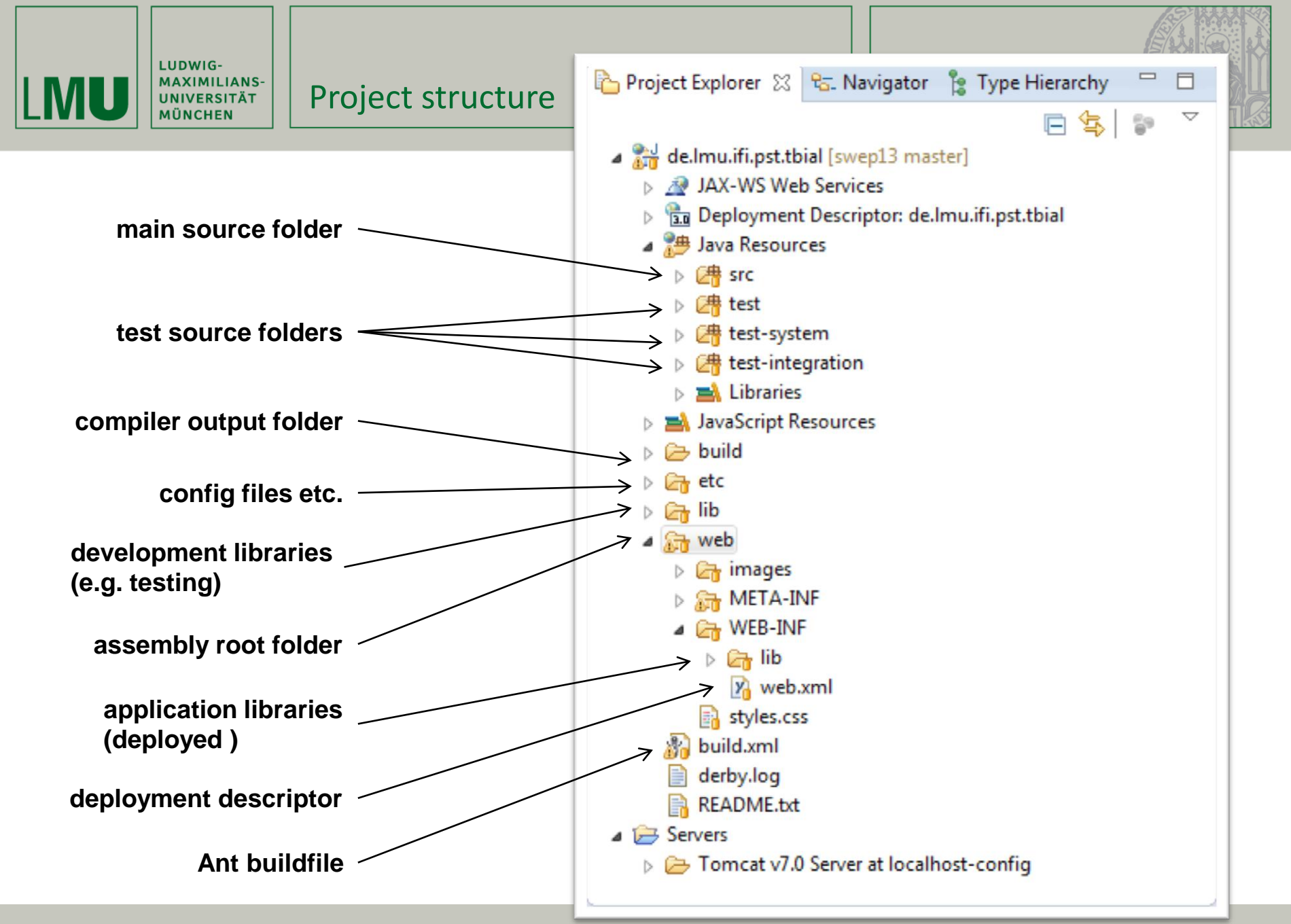

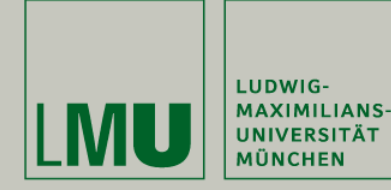

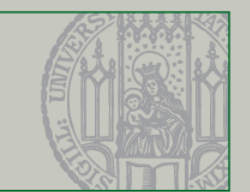

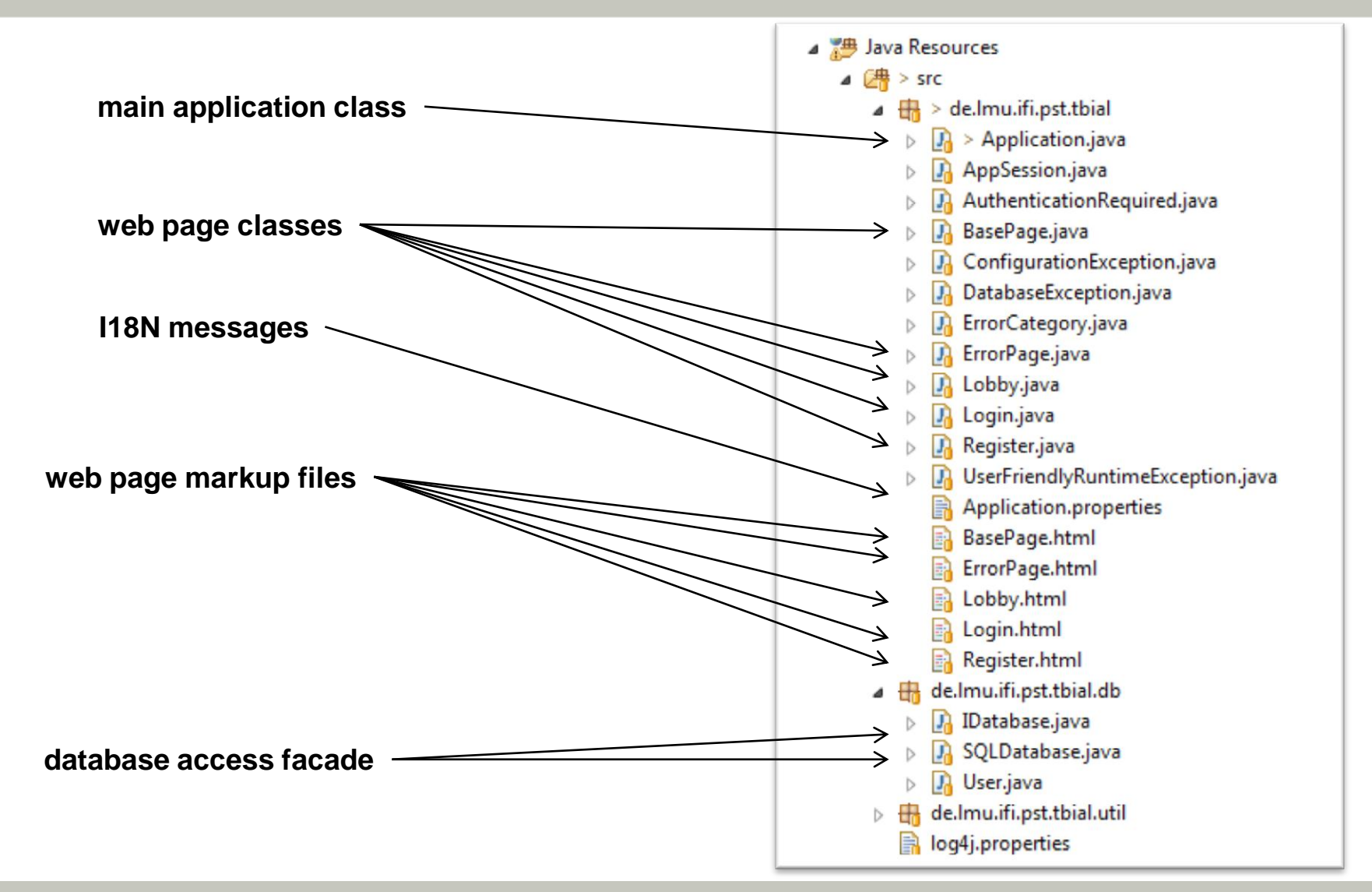

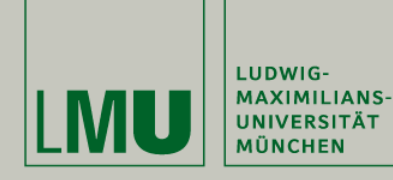

#### Main classes in the skeleton

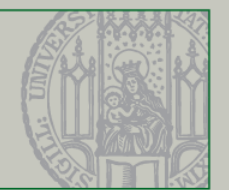

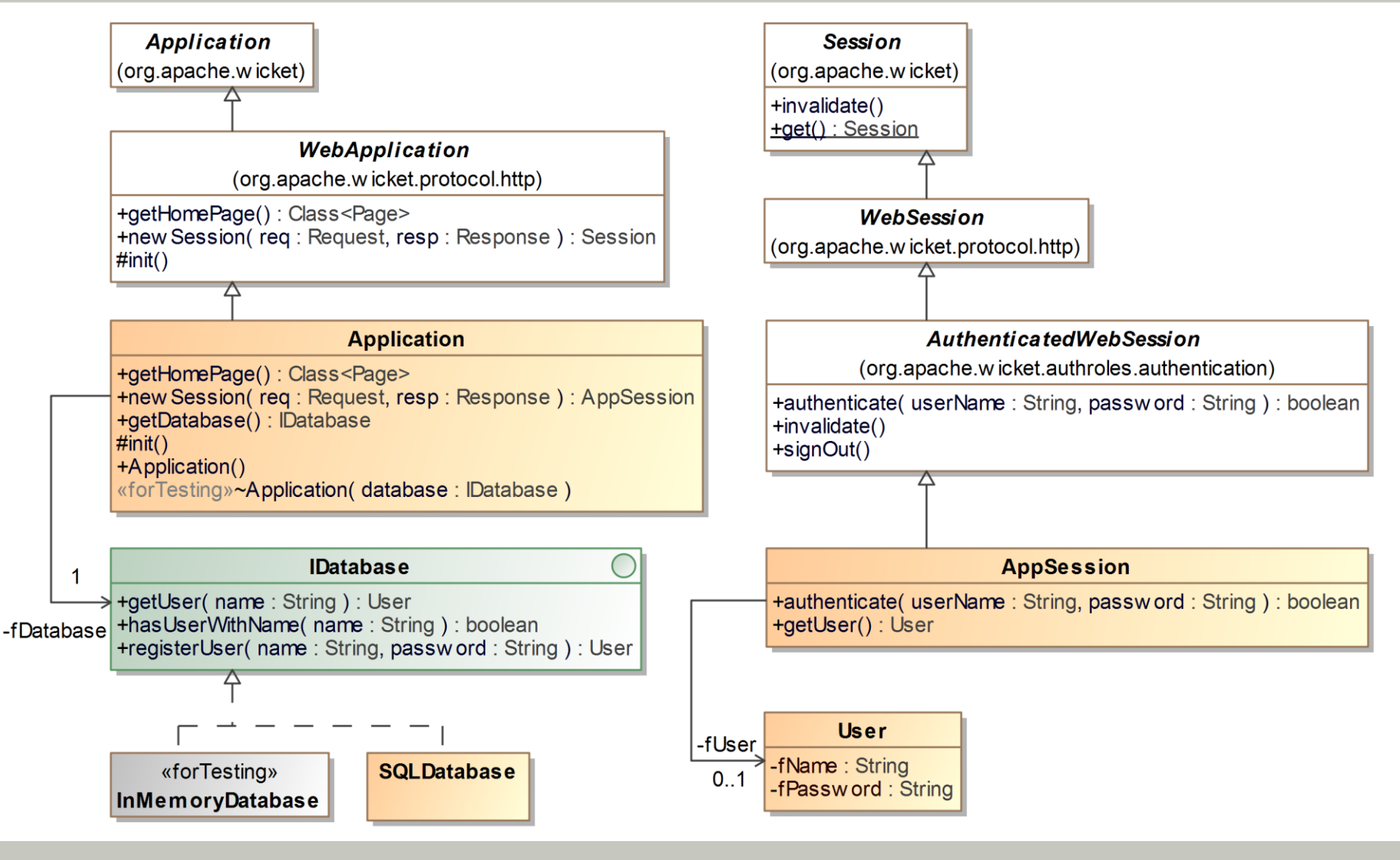

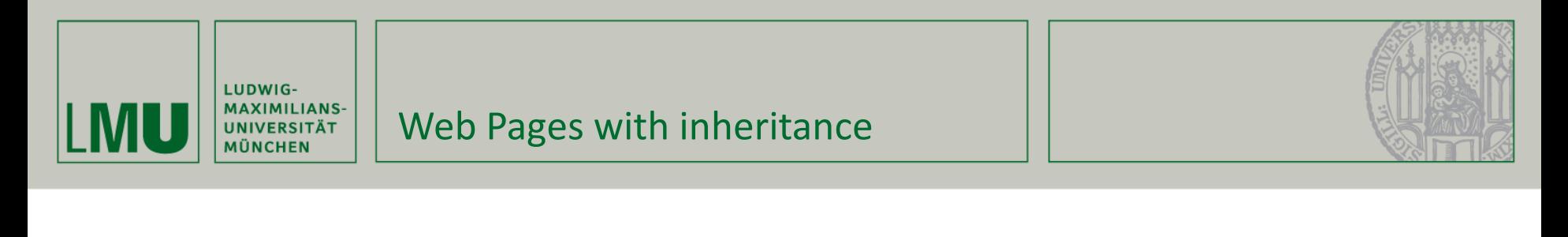

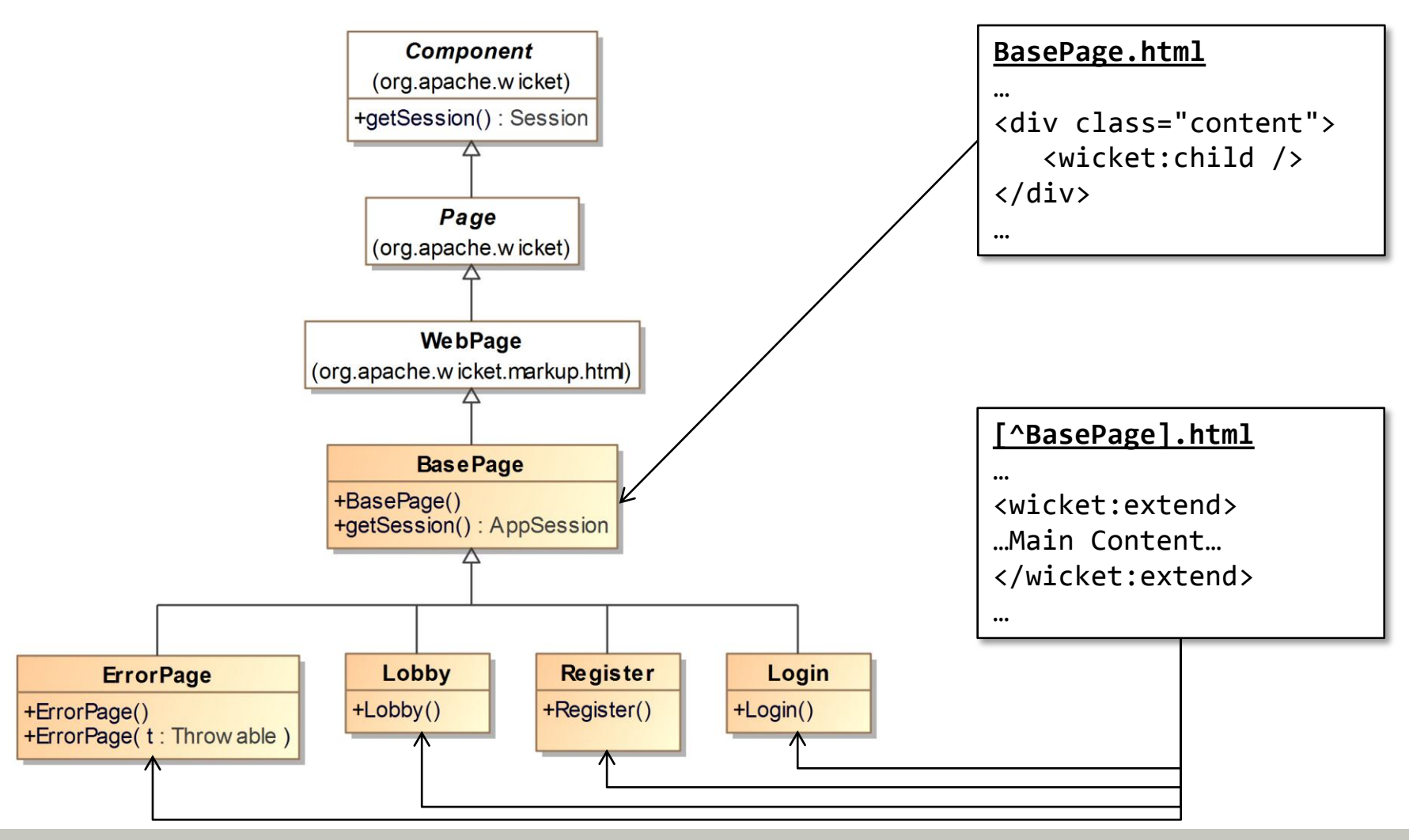

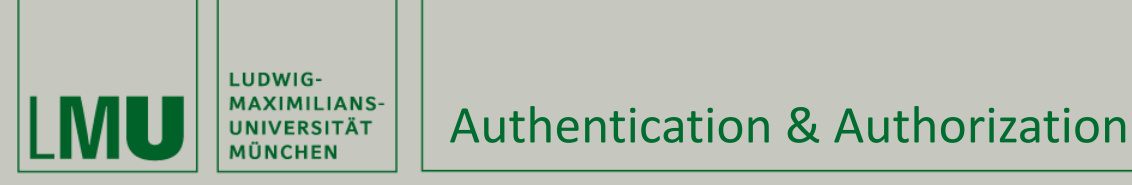

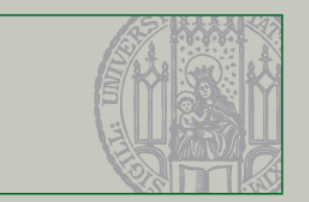

- **Authentication** is done in the authenticate() method of AppSession, which is called from the Login and Register page.
	- 1. simple lookup of User from the database
	- 2. check if password matches
	- 3. if successful, store user object in session otherwise redirect
- **Authorization** can be handled very comfortably with an annotation:
	- If a class is annotated with @AuthenticationRequired then it is only rendered if a user is signed in.

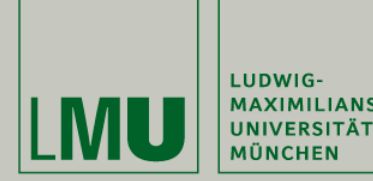

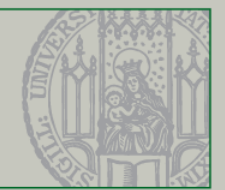

#### Lobby.java

@AuthenticationRequired

public class Lobby extends BasePage {}

#### … Application.java

getSecuritySettings().setAuthorizationStrategy(new **IAuthorizationStrategy**() {

@Override

public <T extends IRequestableComponent> boolean **isInstantiationAuthorized**(

```
 Class<T> componentClass) {
```
boolean requiresAuthentication= componentClass.**isAnnotationPresent(**

#### **AuthenticationRequired.class);**

boolean isSignedIn= ((AppSession) Session.get()).**isSignedIn();**

if (requiresAuthentication && !isSignedIn)

 throw new RestartResponseAtInterceptPageException(Login.class); // redirect to Login return true;

```
 }
… });
```
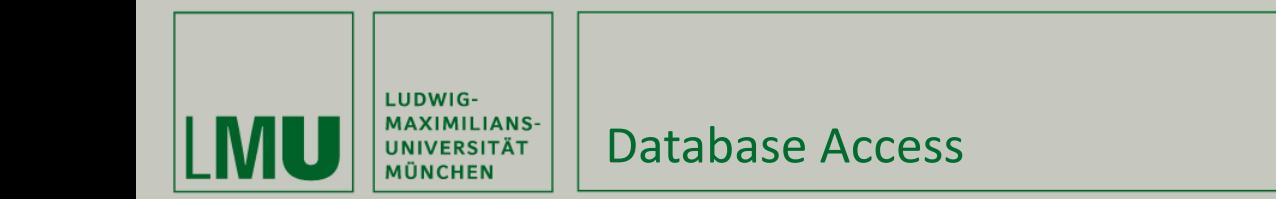

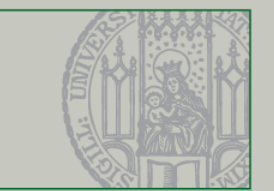

- At the moment, only user names and plain passwords are stored in the database
- An in-memory database stub is used for unit tests
- Apache Derby is used for development (see [3]).
- **If** you have to change something, read [4].

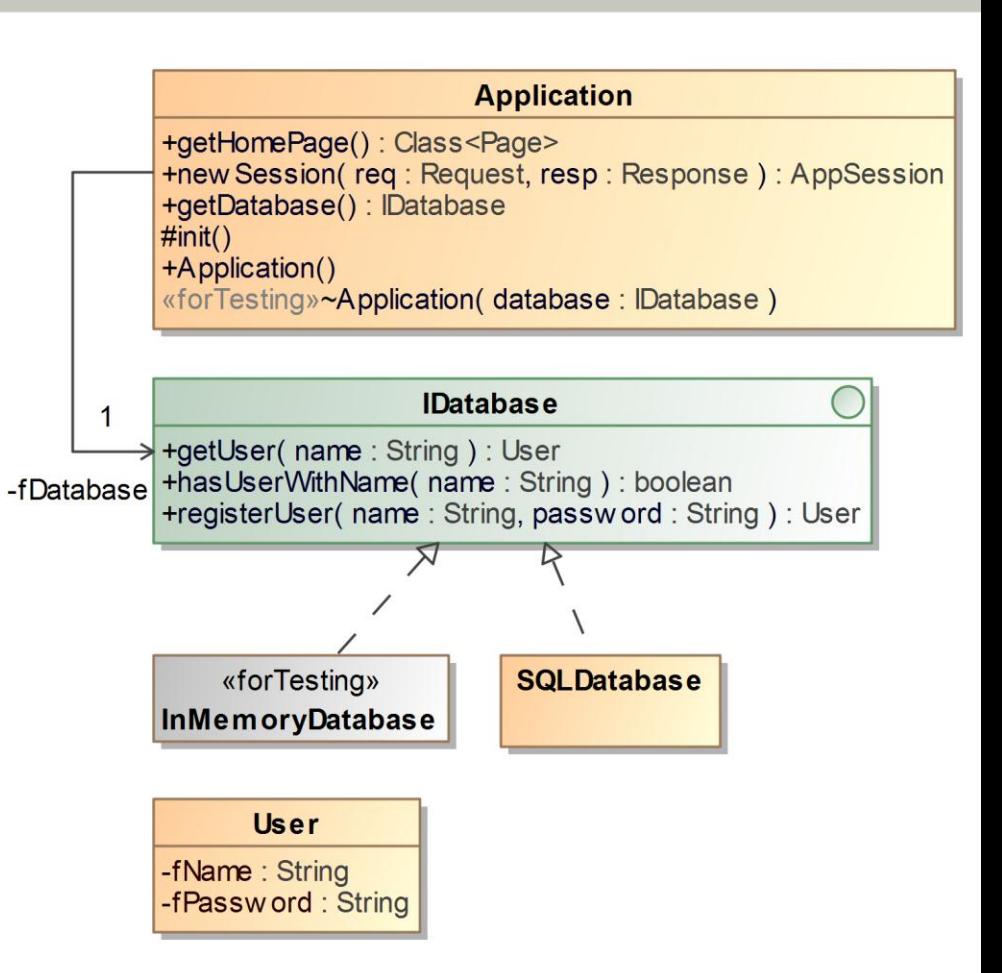

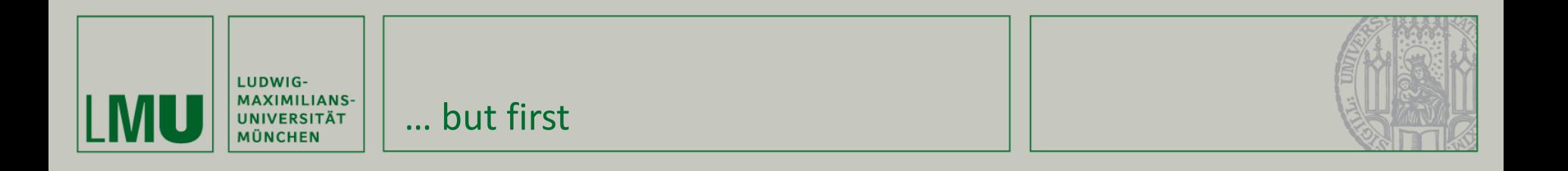

### **Have no fear to experiment!**

- Everything is safely stored in Git
- Eclipse has a local history, get familiar with it
- Not breaking things (locally) at least one time is (almost) a bad sign  $\odot$

### **You need to know the code base!**

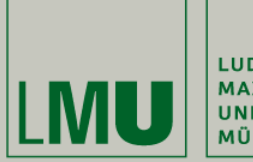

LUDWIG-**MAXIMILIANS-UNIVERSITÄT MÜNCHEN** 

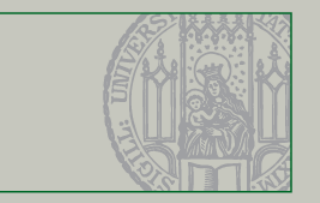

## **Part VI. Testing & Logging: Junit, Mockito, WicketTester, and Log4j**

25.04.2013 Christian Kroiß 32

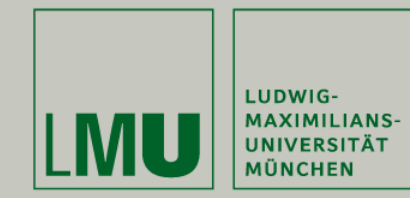

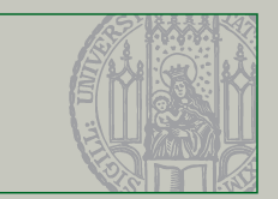

# **JUnit.org**

### [http://svn.pst.ifi.lmu.de/redmine/projects/swep13/wiki/JUnit\\_Howtos](http://svn.pst.ifi.lmu.de/redmine/projects/swep13/wiki/JUnit_Howtos)

### Goals of unit testing

- **Increase confidence**
- $\blacksquare$  Show that the code works

JUnit

- Facilitate change and feature integration
- **Five steps make a unit test** 
	- 1. Set up fixture
	- 2. Create input
	- 3. Execute
	- 4. Check output
	- 5. Tear down

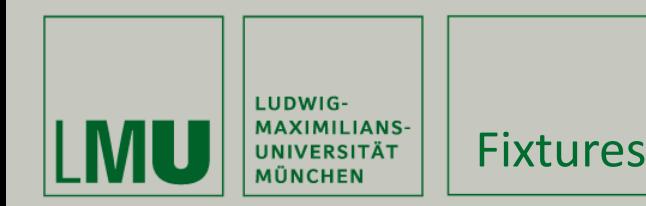

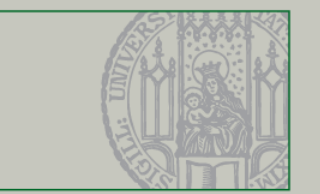

- Code worth testing has **dependencies** 
	- Database, Config files, Environment variables
- A **test fixture** is the baseline for running the test
	- Goal: create a known and controlled environment
	- Data and environment is tailored to the test
- **Setup and tear down** 
	- **JUnit offers @Before and @After annotations for setup** and tear down
	- **Setup**: setup code that is re-used among tests
	- **Tear down**: clean-up performed regardless of test result

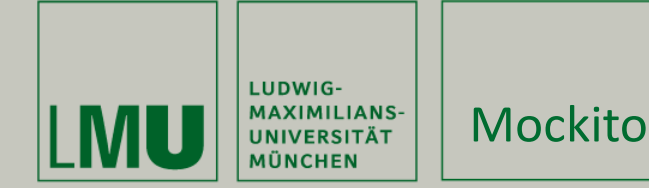

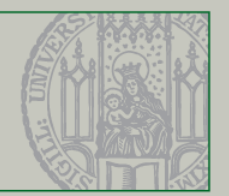

[http://svn.pst.ifi.lmu.de/redmine/projects/swep13/wiki/Mockito\\_Howtos](http://svn.pst.ifi.lmu.de/redmine/projects/swep13/wiki/Mockito_Howtos) Writing fixtures can be a lot of work, but

- Over time, a set of re-usable fixtures will emerge
- Mockito allows to quickly create one-shot fixture mocks
- **Nockito lifecycle** 
	- Create mock object

fNetwork= mock(IManagedClientNetworkController.class);

**Record behavior** 

```
when(fNetwork.isConnected()).thenReturn(true);
```
Use

```
fApplication= new ApplicationController(fNetwork);
```
**D** Verify

```
verify(fNetwork).start();
verify(fNetwork).isConnected();
```
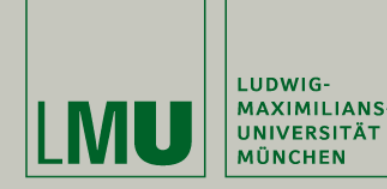

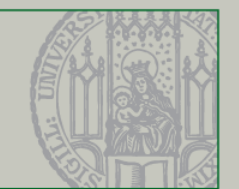

Testing best practices

- **Test behavior**, not methods; Behaviors are paths through code!
- Method name: method\_doesWhatIWant\_underProperConditions
- Do not test code that cannot break
- Use **OO principles** for your tests (stay SOLID and DRY)
- Keep tests **orthogonal**
	- Check only one behavior in one test
	- Do not check the same behavior in several tests
- Keep the **architecture testable**
	- Test one code unit at a time
- **Use fixtures and mocks**

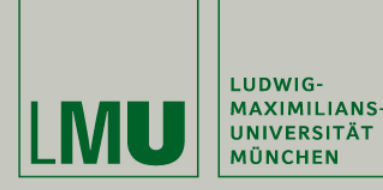

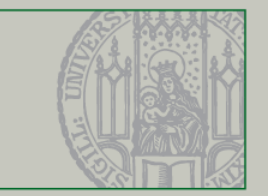

 Use WicketTester (integrated in Wicket) to test web pages without starting a server. For further info, see [4].

@Test

}

```
public void echoForm() {
```

```
 WicketTester tester = new WicketTester();
```

```
 tester.startPage(EchoPage.class);
```

```
 tester.assertLabel("message", "");
```

```
 FormTester formTester = tester.newFormTester("form");
```

```
 assertEquals("", formTester.getTextComponentValue("field"));
```

```
 formTester.setValue("field", "Echo message");
```

```
 formTester.submit("button");
```

```
 tester.assertLabel("message", "Echo message");
```

```
 assertEquals("", formTester.getTextComponentValue("field"));
```
*Example from [1]*

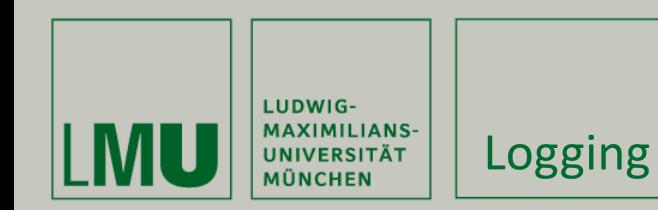

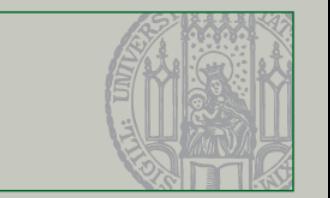

- Sensible logging is a very important aspect of software quality.
	- In production, logfiles are the most important (or only) information source for problem analysis!
- The skeleton currently uses jog4j 1.2 [\(http://logging.apache.org/log4j/1.2/](http://logging.apache.org/log4j/1.2/)). This could be easily changed to something else using SLF4J [\(http://www.slf4j.org/](http://www.slf4j.org/)) , which is used by Wicket anyway.
- **For further indformation, see** [http://svn.pst.ifi.lmu.de/redmine/projects/swep13/wiki/](http://svn.pst.ifi.lmu.de/redmine/projects/swep13/wiki/Log4J_Howtos) [Log4J\\_Howtos](http://svn.pst.ifi.lmu.de/redmine/projects/swep13/wiki/Log4J_Howtos)

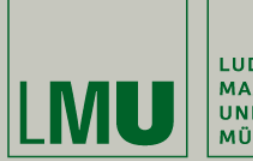

LUDWIG-MAXIMILIANS-<br>UNIVERSITÄT<br>MÜNCHEN

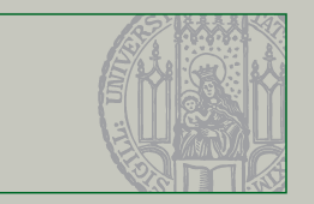

### **Summary**

25.04.2013 Christian Kroiß 39

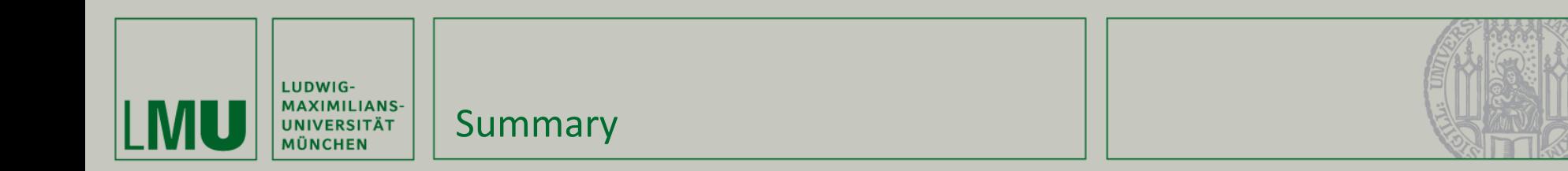

### **I. Eclipse**

Why, installation, getting help

### **II. Git, Redmine, Jenkins**

■ Knowledge base, tool support for Scrum, continuous integration

### **III. Java Web Applications**

- **The very basics**
- **IV. Wicket introduction**
	- **Basic architecture, AJAX support**

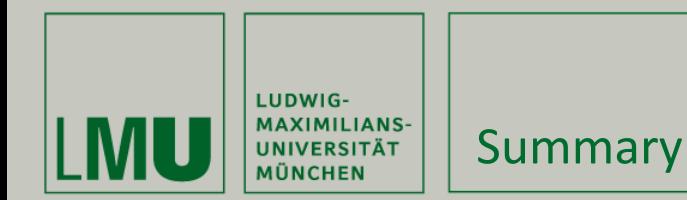

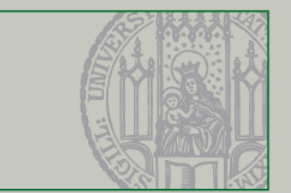

- **V. Skeleton Overview**
	- **Project structure**
	- **Authentication & Authorization**
	- Web page "inheritance"

### **VI. Testing & Logging**

- Junit
- **Mockito**
- **NicketTester**
- $\blacksquare$  log4j

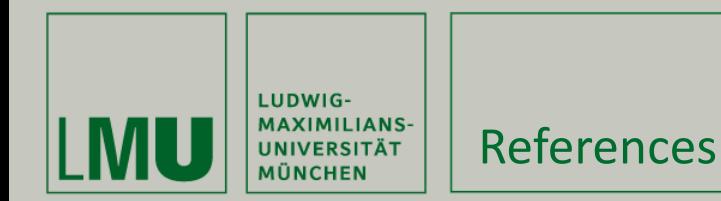

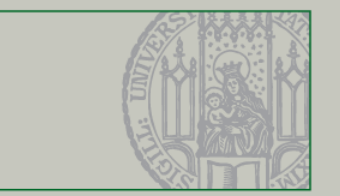

- [1] Martijn Dashorst and Eelco Hillenius. *Wicket in Action.* Manning, 2009.
- [2] Jesse James Garrett. *Ajax: A New Approach to Web Applications.* 2005. <http://www.adaptivepath.com/ideas/ajax-new-approach-web-applications> .
- [3] [http://svn.pst.ifi.lmu.de/redmine/projects/swep13/wiki/Eclipse\\_Setup#5-](http://svn.pst.ifi.lmu.de/redmine/projects/swep13/wiki/Eclipse_Setup) [Database-Setup](http://svn.pst.ifi.lmu.de/redmine/projects/swep13/wiki/Eclipse_Setup)
- [4] <https://cwiki.apache.org/WICKET/testing-pages.html>